# firstvoucher<sup>®</sup>

## **Gutscheine entwerten**

Gutscheine ganz oder teilweise per QR-Code-Scanner am Smartphone oder per ID am Computer entwerten

#### **Entwertung am Computer**

- 01. Hinter der Gutscheinshop URL ein "/check" (**http://demo.firstvoucher.com/check**) ergänzen
- 02. Die ID des Gutscheins eingeben (siehe Fußzeile des Gutscheins)
- 03. Persönliche PIN zur Verifizierung eintippen

#### **Einlösung mit dem Handy (QR Code)**

- 01. QR-Code Scanner App öffnen
- 02. QR-Code auf dem Gutschein scannen
- 03. Persönliche PIN zur Verifizierung eintippen

#### **Einlösungsoptionen**

- 01. "**Vollständig**" für die komplette Einlösung des Gutscheins wählen
- 02. "**Teilbetrag**" wählen und einzulösenden Betrag eingeben

Auf der danach eingeblendeten Bestätigungsseite erfolgt eine kurze Information über den Restbetrag des Gutscheins.

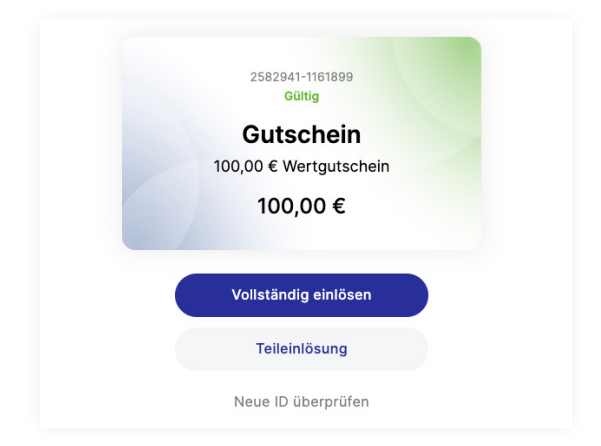

Entwertung CODE 2582941-1161899 **DIN / DASSWORT**  $\ddotsc$ 

Prüfen

### **Überprüfung des Status**

**Gültig:** Sofortige Entwertung möglich **Gültig mit Identifizierung:** Sofortige Entwertung möglich. Wir empfehlen eine Identifizierung des Kunden zu bekommen, da der Gutschein vor weniger als 7 Tage gekauft wurde. **Nicht bezahlt:** Gutschein wurde im System nicht als bezahlt markiert. Bei der Zahlung mit Vorkasse müssen Gutscheine nach Geldeingang noch auf bezahlt gesetzt werden. **Bereits eingelöst:** Gutschein wurde bereits eingelöst und entwertet.